#### **Competency Evaluations – Conducting Evaluations**

Users with the Evaluation Interaction role can conduct competency evaluations for those they are assigned. This article will guide you through how to navigate and complete an evaluation.

Jan 27, 2023 • Knowledge

## What Are Competency Evaluations?

Competency Evaluations offer a digital solution to tracking observations or evaluations of a clinician by an observer. These evaluations contain a list of points of care that measure the knowledge, skills, and abilities needed for a specific practice setting.

#### The Evaluation Interaction Role

The Evaluation Interaction role allows you to conduct Competency Evaluations. Conducting an evaluation includes rating Learners on individual competencies, notating the verification method you used, and attesting to the results.

Evaluations can be conducted from a PC, or at the point of care using a tablet. Competency Evaluations are optimized for mobile environments.

## My Assignments

All your assigned evaluations will be listed under My Assignments. These assignments are created by those with the Evaluation Management and/or the Evaluation Enrollment roles.

| 2/23/23, 12:32 PM        |                                  |                                                            | Competency Evaluations – Conducting Evaluations |                                                        |                                                    |                                        |                                                              |                        |                                             |                           |
|--------------------------|----------------------------------|------------------------------------------------------------|-------------------------------------------------|--------------------------------------------------------|----------------------------------------------------|----------------------------------------|--------------------------------------------------------------|------------------------|---------------------------------------------|---------------------------|
| <b>RELIAS</b>            |                                  |                                                            |                                                 | $A$ $D$ $O$<br>Relias Administrator<br>Administrator · | <b>RELIAS</b>                                      |                                        |                                                              |                        |                                             | Ekzabeth Anders 血 (D) (-) |
| OVERVIEW                 |                                  |                                                            |                                                 |                                                        | OVERVIEW                                           | My Assignments                         |                                                              |                        |                                             |                           |
| <b>BB</b> Dashboard      | <b>My Assignments</b>            |                                                            |                                                 |                                                        | <b>PE Home</b>                                     |                                        |                                                              |                        |                                             |                           |
|                          |                                  |                                                            |                                                 |                                                        | <b>C</b> Augustavits                               |                                        |                                                              |                        | Q Search                                    |                           |
| <b>XOLUTIONS</b>         |                                  |                                                            |                                                 | Q Search                                               | <b>R</b> Licenson &                                |                                        |                                                              |                        |                                             |                           |
| <b>P</b> Learning        |                                  |                                                            |                                                 |                                                        | Certifications                                     | Learner                                | <b>Evaluation Title</b>                                      | Due Date (EDT)         | % Complete                                  |                           |
| <b>Elle</b> Competency   | Learner                          | Evaluation Title                                           | Due Date (EDT)                                  | % Complete                                             | <b>IN</b> Course Library<br><sup>ST</sup> Trammiet | Anderson, Josh<br>Maderson             | Home Health Speech-Language Pathologist<br><b>Competency</b> | May 31, 2022, 11:59 PM | $-$ 12%                                     |                           |
| insights.                | Andrews, Arrw<br>arrivandreas    | Disable Clone Test - NY DSP Competency<br><b>Checklist</b> | Sep 30, 2022, 11:59 PM                          | $-$ 33%                                                | <b>P</b> Amonds                                    | Anderson, Monroe<br>MAnderson          | Home Health Speech-Language Pathologist<br>Competency        | May 31, 2022, 11:59 PM | $-25%$                                      |                           |
| My Assignments           | Cowell, Michael<br>michaelcowell | Creating a Competency Evaluation                           | Sep 30, 2022, 11:59 PM                          | $   -$                                                 | <b>SOLUTIONS</b>                                   | Swahl, Oscar<br>OscSwaty.              | Home Health Speech-Language Pathologist<br>Competency        | Sep 30, 2022, 11:59 PM | $   -$                                      |                           |
| <b>Manage Enrofments</b> | Ellis, Matt<br>mattellis.        | Creating a Competency Evaluation                           | Sep 30, 2022, 11:59 PM                          | $-0%$<br>_                                             | <b>Ell</b> Competency                              | Williams, Brenda<br><b>BreWilliams</b> | Home Health Speech-Language Pathologist<br>Competency        | Sep 30, 2022, 11:59 PM | $   -$                                      |                           |
| Manage Evaluations       | Clark, Gregg<br>gregodark        | Disable Clone Test - NY DSP Competency<br><b>Checklist</b> | Oct 7, 2022, 11:59 PM                           | $   -$                                                 | My Assignments                                     | Barron, Xavier<br>XayBarron            | Home Health Speech Language Pathologist<br>Competency        | Sep 30, 2022, 11:59 PM | $ \infty$                                   |                           |
| <b>MANAGE</b>            | Holland, josh<br>Joshholland     | Creating a Competency Evaluation                           | Oct 7, 2022, 11:59 PM                           | $ \infty$                                              | <b>RISOURCES</b>                                   | teffreys, Kyle<br><b>Kylefreys</b>     | Home Health Speech-Language Pathologist<br>Competency        | Sep 30, 2022, 11:59 PM | $\cdots$                                    |                           |
| <b>AS USSYS</b>          | Goetz, Alma                      | Creating a Competency Evaluation                           | Oct 7, 2022, 11:59 PM                           | $    -$                                                | <b>CD Help</b>                                     | Hehl, Nikki<br>ntety                   | Home Health Alde Competency                                  | Sep 30, 2022, 11:50 PM | C/S                                         |                           |
| <b>C</b> Reports         | almagoetz<br>Tollen, George      | Creating a Competency Evaluation                           | Oct 10, 2022, 11:59 PM                          | $    -$                                                |                                                    | Smith, George<br>domth                 | Marquis Home Health Aide Competency                          | Sep 30, 2022, 11:59 PM | $   -$                                      |                           |
| <b>Q</b> Settings        | georgetollen                     |                                                            |                                                 |                                                        | C Policies &                                       | Williams, Brandon                      | Marquis Home Health Aide Competency                          | Sep 30, 2022, 11:59 PM | $-$ 0%                                      |                           |
|                          | Williams, Cathy<br>cathywilliams | Creating a Competency Evaluation                           | Oct 10, 2022, 11:59 PM                          | $ \infty$                                              |                                                    | <b>GWNNATTE</b>                        |                                                              |                        |                                             |                           |
| <b>BELOUISER</b>         | Andrews, Arry                    | Creating a Competency Evaluation                           | Oct 14, 2022, 11:59 PM                          | $-$ OW-<br>__                                          |                                                    | Anderson, losh<br>staderson            | Marquis Home Health Aide Competency                          | Sep 30, 2022, 11:50 PM | $   -$                                      |                           |
| CD Help                  | amyandrews<br>Thurston, Midei    | Creating a Competency Evaluation                           | Oct 17, 2022, 11:59 PM                          |                                                        |                                                    |                                        |                                                              |                        | items per page: 10 = 1 - 10 of 43   ( ( ) > |                           |

*Left: My Assignments as seen from the Administrator view. Right: My Assignments as seen from the Learner view.* 

**Please Note:** Only those with the Evaluation Interaction role will be able to access My Assignments.

The Search bar will help you find Learners by name or evaluation title. For example, if you want to see a list of assignments for the Home Health Speech-Language Pathologist Competency evaluation, you can search for "Speech-Language" as seen in the image below.

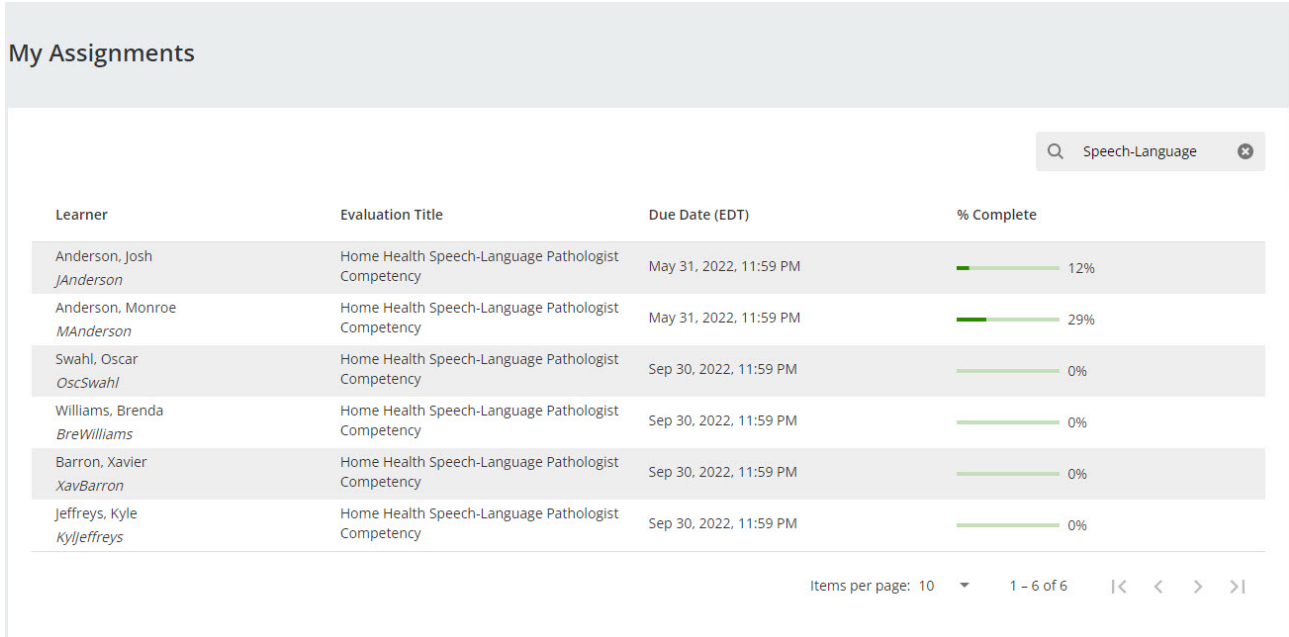

# Completing Evaluations

To start an evaluation for a Learner, click on their name.

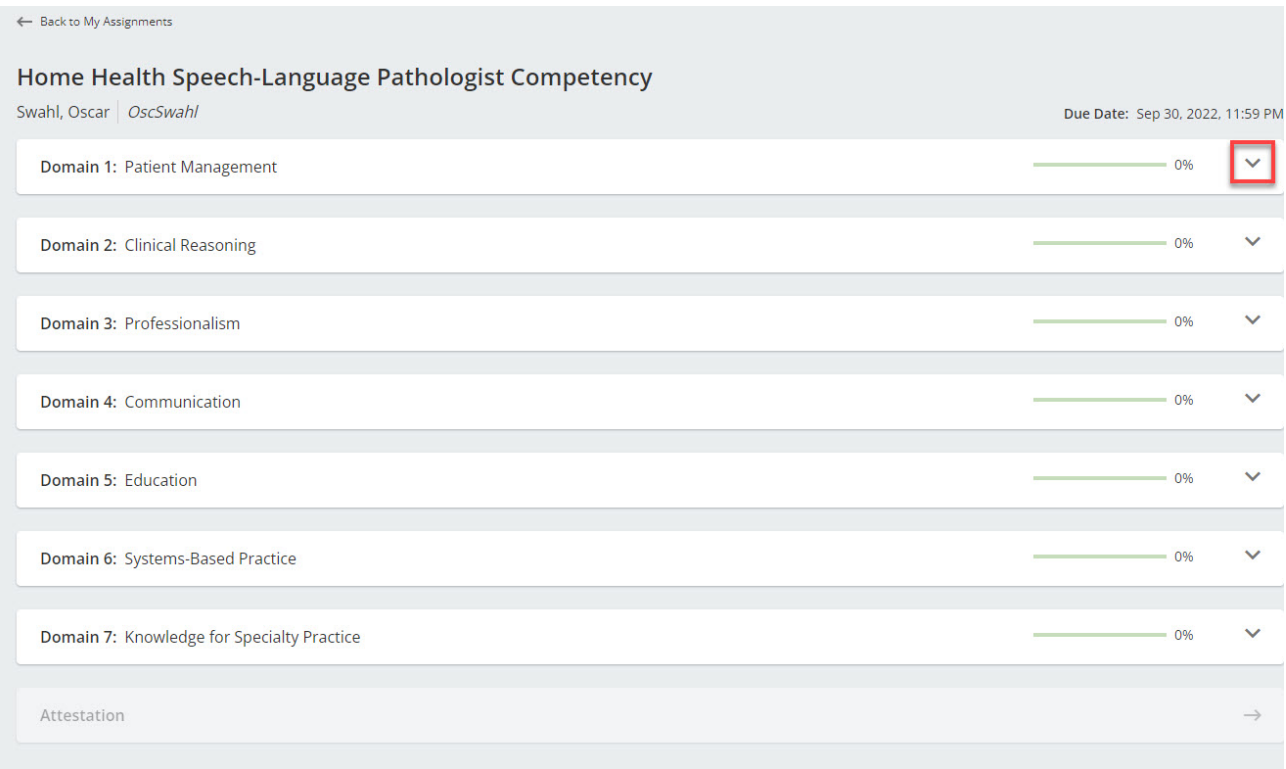

This will bring up the Index in which you can view the full evaluation. Expand levels and click on the second level to view competency statements. Competency statements that can be rated have drop-down menus for verification methods and rating. The Verification Method is how you verify the rating of a competency statement. Verification Methods include:

- Chart Review
- Observations
- Skills Checklist
- Verbal Description
- None

The Rating is how well the Learner performed the point of care.

← Back to My Assignments

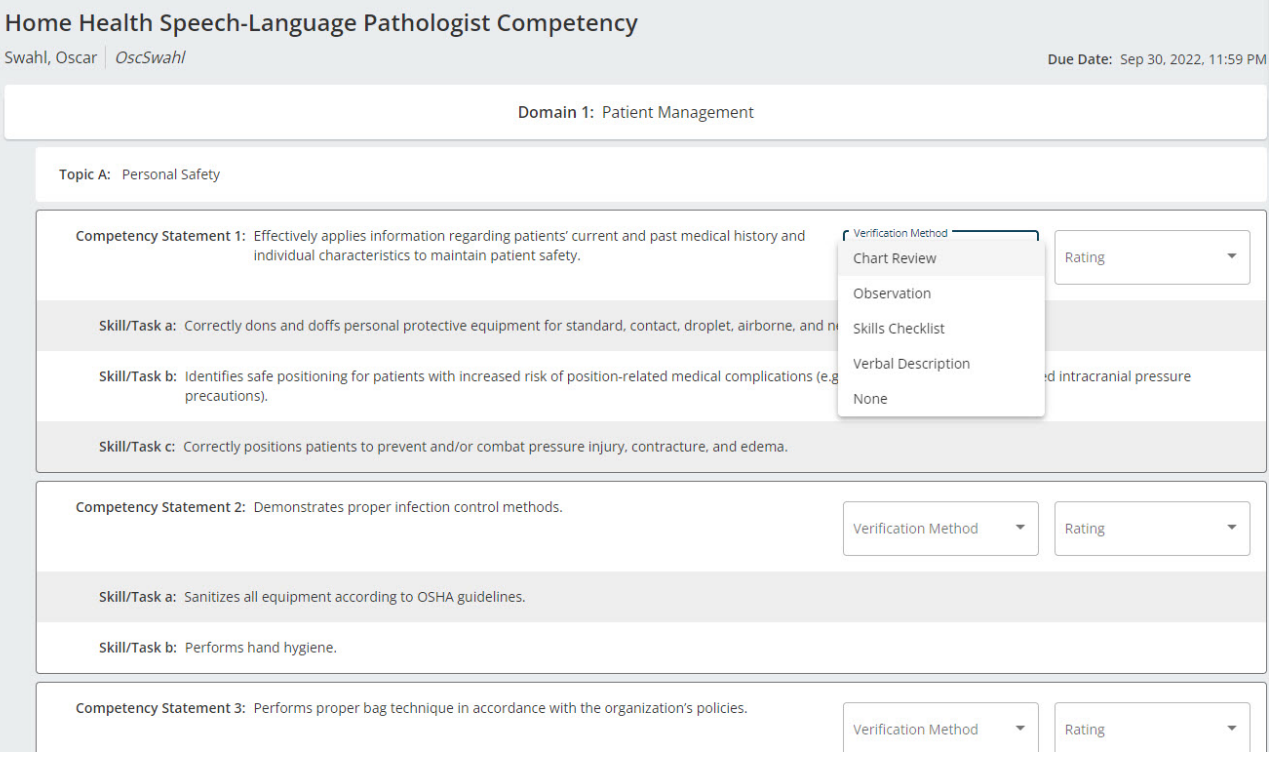

An optional Comments field is available at the bottom of every second level in the evaluation for recording any notes on the Learner's performance.

Click Next to go to the next section of competency statements. Anytime you need to review the full evaluation, click "Back to Index" at the bottom of the page.

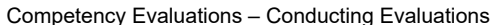

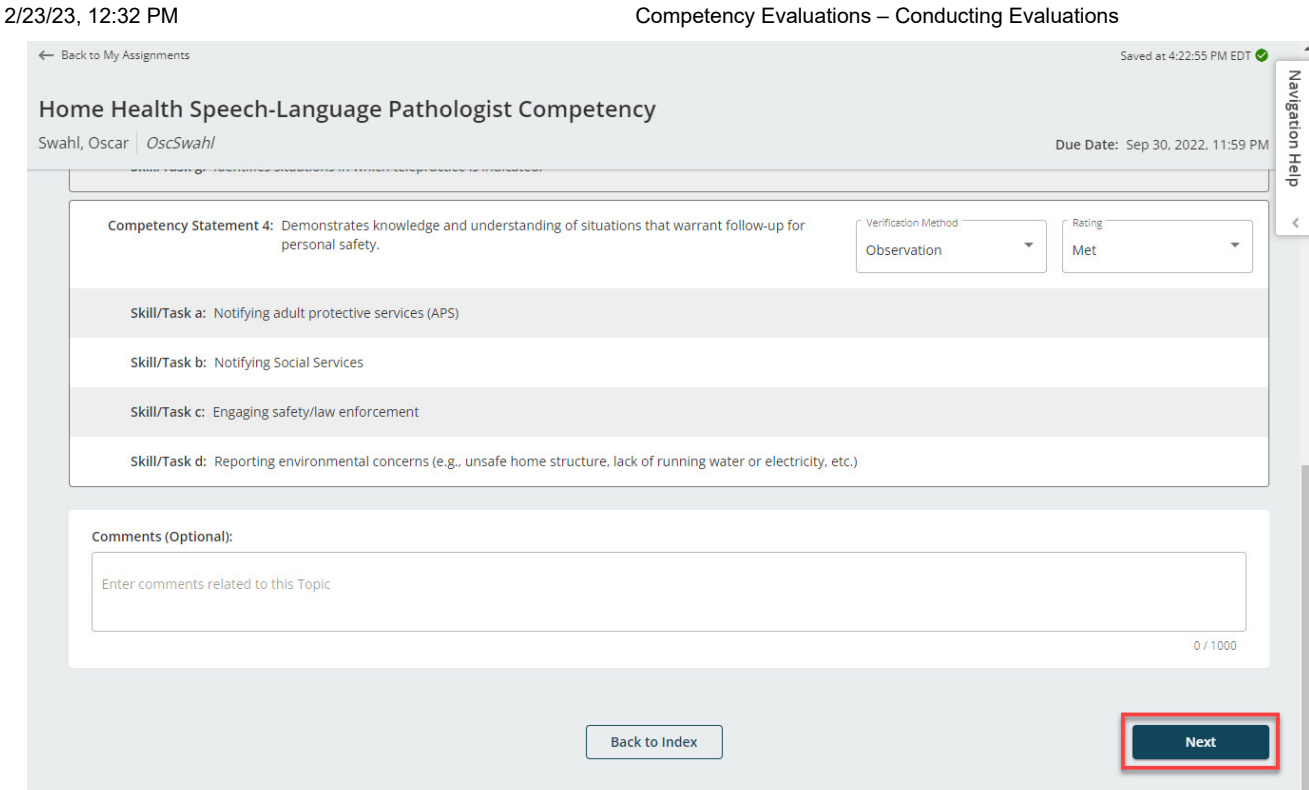

When the Verification Method and Rating are filled in for all competency statements, you can complete the Attestation. Submitting the Attestation will mark the evaluation complete and will be removed from your My Assignments list.

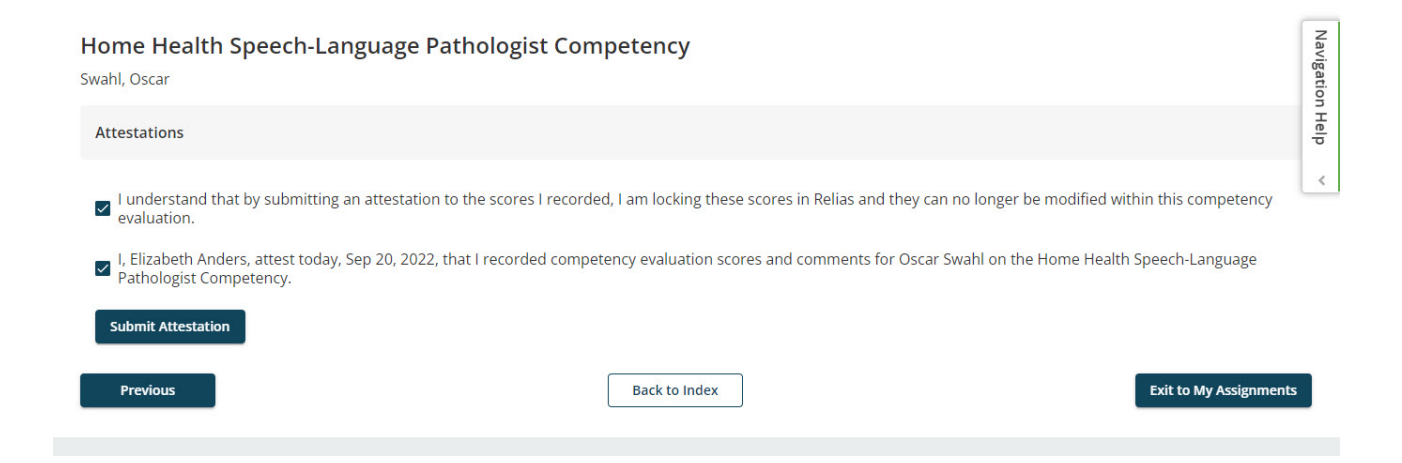

The Learner will now need to complete their own Attestation of your evaluation in their account.

#### Evaluations with Multiple Evaluators

Competency Evaluations can have multiple evaluators rating in the same evaluation assignment. There may be times in which one evaluator is qualified to rate a Learner on only a portion of the points of care covered in an evaluation. Thus, multiple evaluators can be used to rate one Learner within the same evaluation. Each evaluator will see the evaluation assigned under My Assignments and can access it just like any assignment.

Once an evaluator completes the attestation, other evaluators will not be able to modify any verification methods or ratings for the competency statements that were attested to. However, evaluators will be able to view the rating for any competency statement regardless of their attestation status.

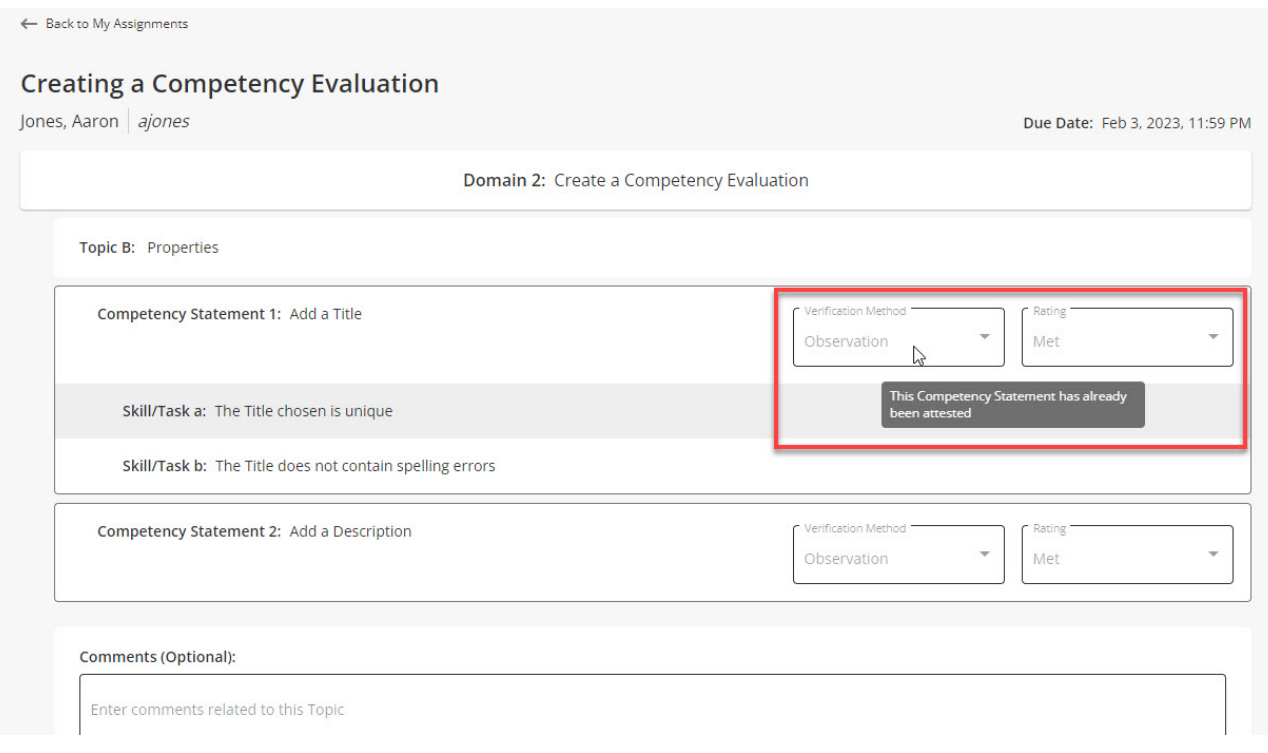

#### An evaluator will only need to attest if they filled in at least one rating.